#### **Live Landing Page**

Last Modified on 07/09/2024 3:19 pm EDT

# **The Live landing page**

The Live landing page lets you see everyone who's live! To navigate to it, simply click Live:

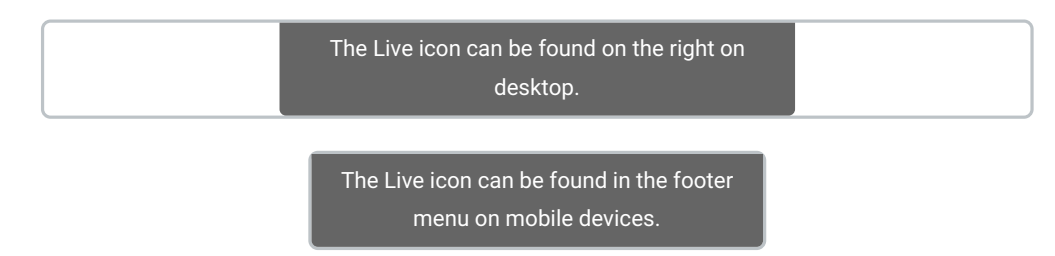

## **Navigation**

Clicking "Now live" will take you to a dashboard giving you a sample of live Creators, most popular creators, and new Creators on Live. Clicking "View more" next to any category or the category will filter your page results:

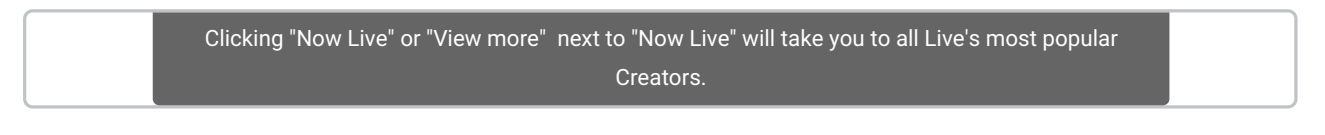

You can also filter via the top bar menu:

You can quickly navigate Live via the top bar.

Click on a Creator's icon to visit their Live room! Be sure to show your appreciation! Find out more inHow do I tip a Creator during a live show?

#### **Now Live!**

The now live tab shows which Creators are currently live, sorted by tokens earned since the beginning of the month. This is list shows Creators in the following order:

- Currently live Creators, ranked by tokens earned in the calendar month
- Private Show Creators, ranked by tokens earned in the calendar month
- Creators who aren't live, ranked by tokens earned in the calendar month

### **Best of the Hour**

The Best of the hour badge will display on the account that has had the most tokens spent on them in the last hour window, and has remained Live into the next hour. This badge only displays if your stream is currently active.

### **Live Creators**

This lander displays all creators who have gone Live at least once in the last 6 months, ordered by the most recent time they went live.